### Recap: the File class

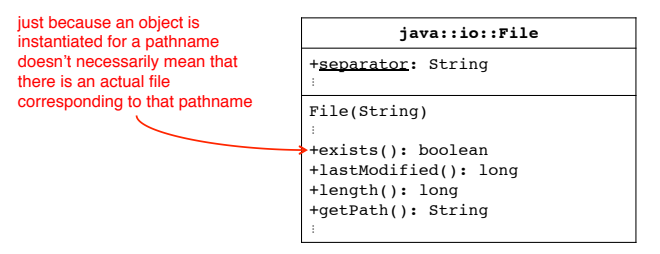

The File class encapsulates information about and operations on either potentially-existing files and alreadyexisting files.

2

### Recap: we know how to...

**CSE 1710** 

Lecture 9 

*Working with Images II* 

- distinguish between a directory and a "normal file"
	- both are considered to be *files*
- obtain a File object using a constructor, given a pathname
- determine whether a file object corresponds to an actual on the file system

### Recap: the JFileChooser class

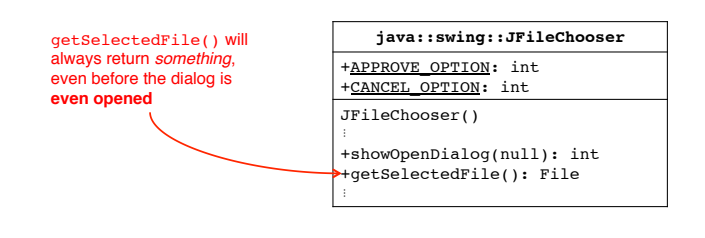

JFileChooser encapsulates information about and operations on a file choice dialogue.

# Recap: Using the File or the JFileChooser classes

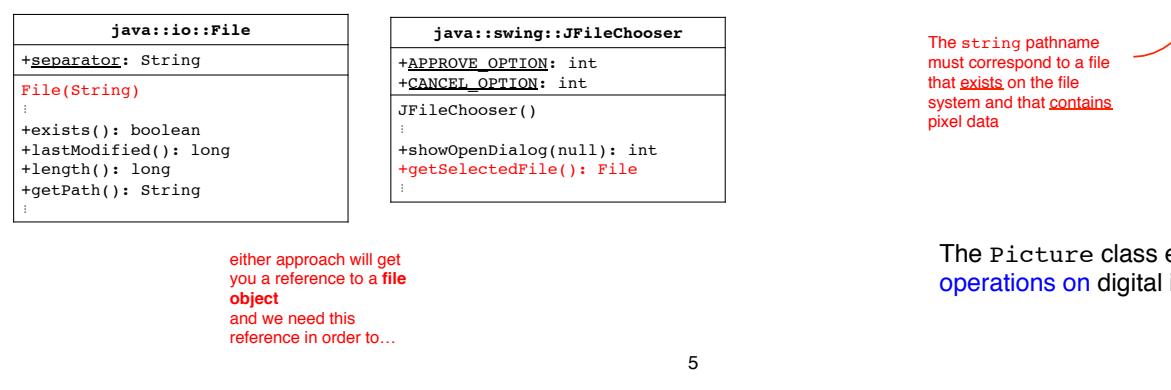

## Recap: we know how to...

- construct a Picture object from a pathname
- invoke several methods on the Picture object
	- show it, explore it
	- what is the file from which it has been rendered?
	- what is its width and height (in pixels)

# Recap: The Picture class

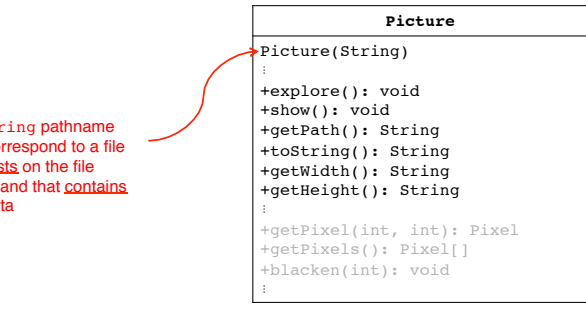

The Picture class encapsulates information about and operations on digital image files that contains pixel data

6

### About picture.show()

- the VM needs to make use of the services of the window manager for the image to actually appear on the display
	- what does the window manager do?
	- why does the VM need to use its services?

## First, a more fundamental question…

- what is the *desktop metaphor*?
	- a set of UI concepts that treat the computer display as if it were the user's real-world desktop
	- desktop items include: paper documents, folders, desk accessories (calculator, calendar)
- the purity of metaphor is now diluted
	- it now includes things without real-world counterparts – menu bars, task bars, docks, trashcans,
- key issues:
	- the "desktop" real estate is limited
	- desktop items need to *overlap*

9

### The window manager provides services to the VM

- **VM:** *Hi WM, I have this app that wants to draw some image data on the display…*
- **WM:** *ok VM, here is some screen real estate.*
	- Your app can show the image within that region, but not outside it.

*(It can try, but I will never permit it to happen)*

- **I (the WM)** will decide what actually gets drawn. *(There may be overlapping windows, so your real estate may be occluded)*
- **I (the WM)** will not guarantee this region. *(The user may move the window, or resize or minimize it)* 11

## What is this *window manager* and why do I care?

- it is system software (not app software):
	- operates computer hardware (the graphics card, in this case)
	- provides platform for running apps
- it provides display functionality for apps
	- controls placement and appearance of windows – open, close, minimize, maximize, move, resize
	- implements look and feel of window decorators
		- borders (decorative and functional aspects)
		- titlebars (titles and/or functional aspects)

10

#### foreshadow to next lecture…

- **VM:** *Hi WM, I have this app that wants to draw something graphical on the display…*
	- *glyphs, circles, lines, arcs, etc*
- **WM:** *ok VM, here is some screen real estate.*
	- You better use the services of a class that will encapsulate all of the complexity of device-dependent graphics display
		- e.g. (for the purpose of illustration)
			- » how are pixels are addressed on the display device?
			- » what voltage to apply to illuminate a pixel at the its maximum level?
	- The class that encapsulates all of this is Graphics2D
		- provides methods for drawing
		- hides away device-dependent details

#### The take-away point

- picture.show() does not actually directly "commandeer" the display and draw on it
- the WM gives the app some real-estate, but that real-estate is subject to events outside of the app's control
	- e.g., user moves or occludes the window

#### How can an image be modified?

- 1. transformation of size
	- proportional increase/decrease
	- stretching
- 2. transformation of pixels
	- change values in an absolute or relative way
	- relocation
- 3. other?

*What is possible is determined by the services offered by the class you are using to encapsulate your image.* 14

13

### Intro: The Pixel class

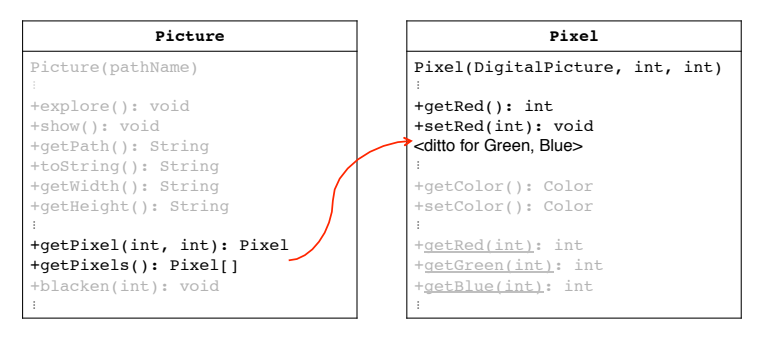

The Pixel class encapsulates information about and operations on a pixel in a digital image

#### Elaboration: The Pixel class

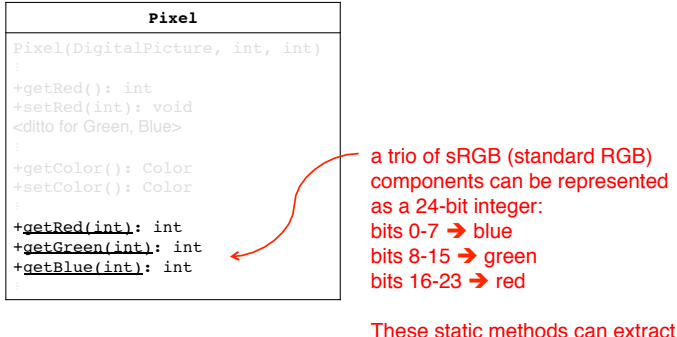

the color components from the RGB int representation

### Intro: The Color class

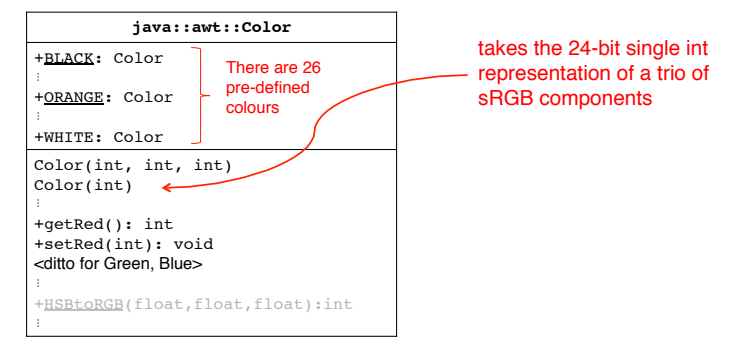

The Color class encapsulates information about and operations on the representation of color

17

## 0. Reference to a particular pixel

- for a particular pixel
	- requires reference to a *picture object*
	- accessor

```
myPict.getPixel(10, 10);
```
• constructor

```
new Pixel(myPict, 10, 10);
```
both produce a reference to *the same pixel*

# Possible image modifications

- 1. for a particular pixel
	- change values in an absolute way
- 2. for a particular row or column
	- change values in an absolute way
	- change values in a relative way (e.g., reverse the image)
- 3. for all pixels in the image
- 4. for all pixels in a region of the image

18

# 1. Modification of a particular pixel

- for a particular pixel
	- change a colour component
	- change the colour (use of Color class)
	- Egs

thePixel.setColor(Color.*RED);* p.setColor(new Color(255, 0, 0)); p.setRed(MAX\_VALUE);

## 2. Modification of a particular row or column

– need expression to indicate targeted pixels • iterate over a column or row, using coordinates

```
for (int rowIdx=0; rowIdx< MAX_ROWS; rowIdx++) {
…
}
```

```
– convenience method to blacken row
  myPict.blacken(ROW_INDEX + 25);
```
## 3. Modification of all pixels

- introduce notion of an array
- easy way to *iterate* over all elements

```
Pixel[] allPixels = myPict.getPixels();
for (Pixel p : allPixels) {
```

```
…
}
```
21

- possibilities
	- simulate sunset
	- negative colour image
	- implement color-greyscale conversion

22